# PIX/ASA 7.x: SSH/Telnet auf der internen und externen Schnittstelle - Konfigurationsbeispiel  $\overline{\phantom{a}}$

# Inhalt

[Einführung](#page-0-0) [Voraussetzungen](#page-1-0) [Anforderungen](#page-1-1) [Verwendete Komponenten](#page-1-2) [Zugehörige Produkte](#page-1-3) [Konventionen](#page-1-4) [Konfigurieren](#page-1-5) [Netzwerkdiagramm](#page-1-6) [SSH-Konfigurationen](#page-2-0) [Konfiguration mit ASDM 5.x](#page-5-0) [Konfiguration mit ASDM 6.x](#page-9-0) [Telnet-Konfiguration](#page-14-0) [SSH/Telnet-Unterstützung in ACS 4.x](#page-16-0) [Überprüfen](#page-16-1) [Debug-SSH](#page-16-2) [Aktive SSH-Sitzungen anzeigen](#page-18-0) [Öffentlichen RSA-Schlüssel anzeigen](#page-18-1) [Fehlerbehebung](#page-19-0) [Entfernen der RSA-Schlüssel aus dem PIX](#page-19-1) [SSH-Verbindung fehlgeschlagen](#page-19-2) [Zugriff auf ASA mit SSH nicht möglich](#page-20-0) [Zugriff auf sekundäre ASA mit SSH nicht möglich](#page-20-1) [Zugehörige Informationen](#page-20-2)

# <span id="page-0-0"></span>**Einführung**

Dieses Dokument enthält eine Beispielkonfiguration von Secure Shell (SSH) auf den Innen- und Außenschnittstellen der Cisco Series Security Appliance Version 7.x und höher. Bei der Remote-Konfiguration der Security Appliance mit der Befehlszeile wird Telnet oder SSH verwendet. Da Telnet-Kommunikation in Klartext mit Kennwörtern versendet wird, wird SSH dringend empfohlen. SSH-Datenverkehr wird in einem Tunnel verschlüsselt und schützt so Kennwörter und andere Konfigurationsbefehle vor Abfangen.

Die Sicherheits-Appliance ermöglicht zu Verwaltungszwecken SSH-Verbindungen mit der Sicherheits-Appliance. Die Sicherheits-Appliance ermöglicht maximal fünf gleichzeitige SSH-Verbindungen für jeden [Sicherheitskontext](//www.cisco.com/en/US/docs/security/asa/asa71/configuration/guide/contexts.html), sofern verfügbar, und ein globales Maximum von 100 Verbindungen für alle Kontexte zusammen.

In diesem Konfigurationsbeispiel wird die PIX Security Appliance als SSH-Server angesehen. Der Datenverkehr von SSH-Clients (10.1.1.2/24 und 172.16.1.1/16) zum SSH-Server wird verschlüsselt. Die Sicherheits-Appliance unterstützt die SSH-Remote-Shell-Funktionalität der SSH-Versionen 1 und 2 und unterstützt DES- (Data Encryption Standard) und 3DES-Verschlüsselungen. SSH-Versionen 1 und 2 sind unterschiedlich und nicht interoperabel.

## <span id="page-1-0"></span>Voraussetzungen

### <span id="page-1-1"></span>Anforderungen

Für dieses Dokument bestehen keine speziellen Anforderungen.

### <span id="page-1-2"></span>Verwendete Komponenten

Die Informationen in diesem Dokument basieren auf der Cisco PIX Firewall Software, Version 7.1 und 8.0.

Die Informationen in diesem Dokument wurden von den Geräten in einer bestimmten Laborumgebung erstellt. Alle in diesem Dokument verwendeten Geräte haben mit einer leeren (Standard-)Konfiguration begonnen. Wenn Ihr Netzwerk in Betrieb ist, stellen Sie sicher, dass Sie die potenziellen Auswirkungen eines Befehls verstehen.

Hinweis: SSHv2 wird in PIX/ASA Version 7.x und höher unterstützt und in Versionen vor 7.x nicht unterstützt.

### <span id="page-1-3"></span>Zugehörige Produkte

Diese Konfiguration kann auch mit der Cisco Security Appliance der Serie ASA 5500 mit den Softwareversionen 7.x und höher verwendet werden.

### <span id="page-1-4"></span>Konventionen

Weitere Informationen zu Dokumentkonventionen finden Sie in den [Cisco Technical Tips](//www.cisco.com/en/US/tech/tk801/tk36/technologies_tech_note09186a0080121ac5.shtml) [Conventions](//www.cisco.com/en/US/tech/tk801/tk36/technologies_tech_note09186a0080121ac5.shtml) (Technische Tipps zu Konventionen von Cisco).

# <span id="page-1-5"></span>**Konfigurieren**

In diesem Abschnitt erhalten Sie Informationen zum Konfigurieren der in diesem Dokument beschriebenen Funktionen.

Hinweis: Jeder Konfigurationsschritt enthält die erforderlichen Informationen für die Verwendung der Befehlszeile oder des Adaptive Security Device Manager (ASDM).

Hinweis: Verwenden Sie das [Command Lookup Tool](//tools.cisco.com/Support/CLILookup/cltSearchAction.do) (nur [registrierte](//tools.cisco.com/RPF/register/register.do) Kunden), um weitere Informationen zu den in diesem Abschnitt verwendeten Befehlen zu erhalten.

### <span id="page-1-6"></span>Netzwerkdiagramm

In diesem Dokument wird die folgende Netzwerkeinrichtung verwendet:

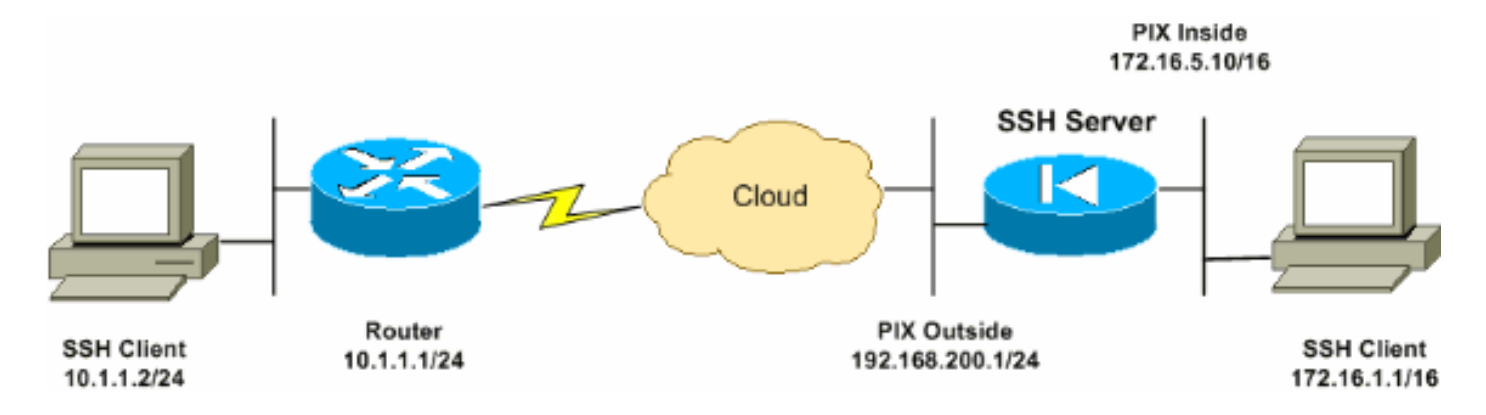

### <span id="page-2-0"></span>SSH-Konfigurationen

In diesem Dokument werden folgende Konfigurationen verwendet:

- [SSH-Zugriff auf die Sicherheits-Appliance](#page-2-1)
- [Verwenden eines SSH-Clients](#page-3-0)
- [PIX-Konfiguration](#page-3-1)

### <span id="page-2-1"></span>SSH-Zugriff auf die Sicherheits-Appliance

Gehen Sie wie folgt vor, um den SSH-Zugriff auf die Sicherheits-Appliance zu konfigurieren:

SSH-Sitzungen erfordern für die Authentifizierung immer einen Benutzernamen und ein 1.Kennwort. Es gibt zwei Möglichkeiten, diese Anforderung zu erfüllen.Konfigurieren Sie einen Benutzernamen und ein Kennwort, und verwenden Sie AAA:Syntax: pix(config)#**username** *username* **password** *password* pix(config)#**aaa authentication {telnet | ssh | http | serial} console {LOCAL | server\_group [LOCAL]}**

Hinweis: Wenn Sie eine TACACS+- oder RADIUS-Servergruppe für die Authentifizierung verwenden, können Sie die Sicherheits-Appliance so konfigurieren, dass sie die lokale Datenbank als Fallbackmethode verwendet, wenn der AAA-Server nicht verfügbar ist. Geben Sie den Namen der Servergruppe und anschließend LOCAL an (LOCAL ist Groß- und Kleinschreibung zu beachten). Es wird empfohlen, in der lokalen Datenbank denselben Benutzernamen und dasselbe Kennwort wie beim AAA-Server zu verwenden, da bei der Aufforderung zur Sicherheitsappliance nicht angegeben wird, welche Methode verwendet wird.Hinweis: Beispiel:

pix(config)#**aaa authentication ssh console TACACS+ LOCAL**

Hinweis: Alternativ können Sie die lokale Datenbank als Hauptauthentifizierungsmethode ohne Fallback verwenden. Geben Sie dazu nur LOCAL ein.Beispiel: pix(config)#**aaa authentication ssh console LOCAL**

ODERVerwenden Sie den Standardbenutzernamen pix und das Telnet-Standardkennwort von cisco. Sie können das Telnet-Kennwort mit dem folgenden Befehl ändern: pix(config)#**passwd** *password*

Hinweis: In dieser Situation kann der Befehl password verwendet werden. Beide Befehle tun dasselbe.

Generieren Sie ein RSA-Schlüsselpaar für die PIX-Firewall, das für SSH erforderlich ist: 2. pix(config)#**crypto key generate rsa modulus** *modulus\_size*

Hinweis: Die modulus\_size (in Bits) kann 512, 768, 1024 oder 2048 sein. Je größer die Modulusgröße, desto länger dauert die Generierung des RSA-Schlüsselpaars. Der Wert von 1024 wird empfohlen.Hinweis: Der Befehl zum [Generieren eines RSA-Schlüsselpaars](//www.cisco.com/en/US/products/hw/vpndevc/ps2030/products_tech_note09186a0080094e71.shtml#sshinout) unterscheidet sich für PIX-Softwareversionen vor 7.x. In früheren Versionen muss ein Domänenname festgelegt werden, bevor Schlüssel erstellt werden können.Hinweis: Im Mehrfachkontextmodus müssen Sie die RSA-Schlüssel für jeden Kontext generieren. Darüber hinaus werden Krypto-Befehle im Systemkontextmodus nicht unterstützt.

- Geben Sie die Hosts an, die eine Verbindung zur Sicherheits-Appliance herstellen dürfen.Mit 3. diesem Befehl werden die Quelladresse, die Netzmaske und die Schnittstelle des Hosts angegeben, der bzw. die eine Verbindung mit SSH herstellen darf. Sie kann für mehrere Hosts, Netzwerke oder Schnittstellen mehrfach eingegeben werden. In diesem Beispiel ist ein Host auf der Innenseite und ein Host auf der Außenseite zulässig. pix(config)#**ssh 172.16.1.1 255.255.255.255 inside** pix(config)#**ssh 10.1.1.2 255.255.255.255 outside**
- 4. Optional: Standardmäßig ist die Sicherheits-Appliance für SSH-Version 1 und -Version 2 zulässig. Geben Sie diesen Befehl ein, um Verbindungen auf eine bestimmte Version zu beschränken:

pix(config)# **ssh version**

Hinweis: Die Versionsnummer kann 1 oder 2 sein.

5. Optional: Standardmäßig werden SSH-Sitzungen nach fünf Minuten Inaktivität geschlossen. Diese Zeitüberschreitung kann so konfiguriert werden, dass sie 1 bis 60 Minuten lang andauert.

pix(config)#**ssh timeout** *minutes*

#### <span id="page-3-0"></span>Verwenden eines SSH-Clients

Geben Sie beim Öffnen der SSH-Sitzung den Benutzernamen und das Anmeldekennwort der Sicherheitslösung der Serie PIX 500 an. Wenn Sie eine SSH-Sitzung starten, wird in der Konsole der Sicherheitslösung ein Punkt (.) angezeigt, bevor die Aufforderung zur SSH-Benutzerauthentifizierung angezeigt wird:

#### hostname(config)# .

Die Anzeige des Punkts hat keinen Einfluss auf die Funktionalität von SSH. Der Punkt wird an der Konsole angezeigt, wenn ein Serverschlüssel generiert oder eine Nachricht mit privaten Schlüsseln entschlüsselt wird, bevor die Benutzerauthentifizierung erfolgt. Diese Aufgaben können bis zu zwei Minuten oder länger dauern. Der Punkt ist eine Fortschrittsanzeige, die überprüft, ob die Sicherheits-Appliance besetzt ist und nicht geklingelt hat.

<span id="page-3-1"></span>SSH-Versionen 1.x und 2 sind völlig unterschiedliche Protokolle und nicht kompatibel. Laden Sie einen kompatiblen Client herunter. Weitere Informationen finden Sie im Abschnitt [SSH-Client](//www.cisco.com/univercd/cc/td/doc/product/iaabu/pix/pix_v53/config/advanced.htm#xtocid39) im Abschnitt [Erweiterte Konfigurationen.](//www.cisco.com/univercd/cc/td/doc/product/iaabu/pix/pix_v53/config/advanced.htm#xtocid0)

In diesem Dokument wird diese Konfiguration verwendet:

PIX-Konfiguration PIX Version 7.1(1) ! hostname pix enable password 8Ry2YjIyt7RRXU24 encrypted names ! interface Ethernet0 nameif outside security-level 0 ip address 192.168.200.1 255.255.255.0 ! interface Ethernet1 nameif inside security-level 100 ip address 172.16.5.10 255.255.0.0 ! passwd 2KFQnbNIdI.2KYOU encrypted ftp mode passive pager lines 24 mtu outside 1500 mtu inside 1500 no failover icmp permit any outside no asdm history enable arp timeout 14400 route outside 10.1.1.0 255.255.255.0 192.168.200.1 1 timeout xlate 3:00:00 timeout conn 1:00:00 half-closed 0:10:00 udp 0:02:00 icmp 0:00:02 timeout sunrpc 0:10:00 h323 0:05:00 h225 1:00:00 mgcp 0:05:00 timeout mgcp-pat  $0:05:00$  sip  $0:30:00$  sip media  $0:02:00$ timeout uauth 0:05:00 absolute *!--- AAA for the SSH configuration* **username ciscouser password 3USUcOPFUiMCO4Jk encrypted aaa authentication ssh console LOCAL** http server enable http 172.16.0.0 255.255.0.0 inside no snmp-server location no snmp-server contact snmp-server enable traps snmp authentication linkup linkdown coldstar telnet timeout 5 *!--- Enter this command for each address or subnet !-- to identify the IP addresses from which !--- the security appliance accepts connections. !--- The security appliance accepts SSH connections from all interfaces.* **ssh 10.1.1.2 255.255.255.255 outside** *!--- Allows the users on the host 172.161.1.1 !--- to access the security appliance !--- on the inside interface.* **ssh 172.16.1.1 255.255.255.255 inside** *!--- Sets the duration from 1 to 60 minutes !---*

*(default 5 minutes) that the SSH session can be idle, !-*

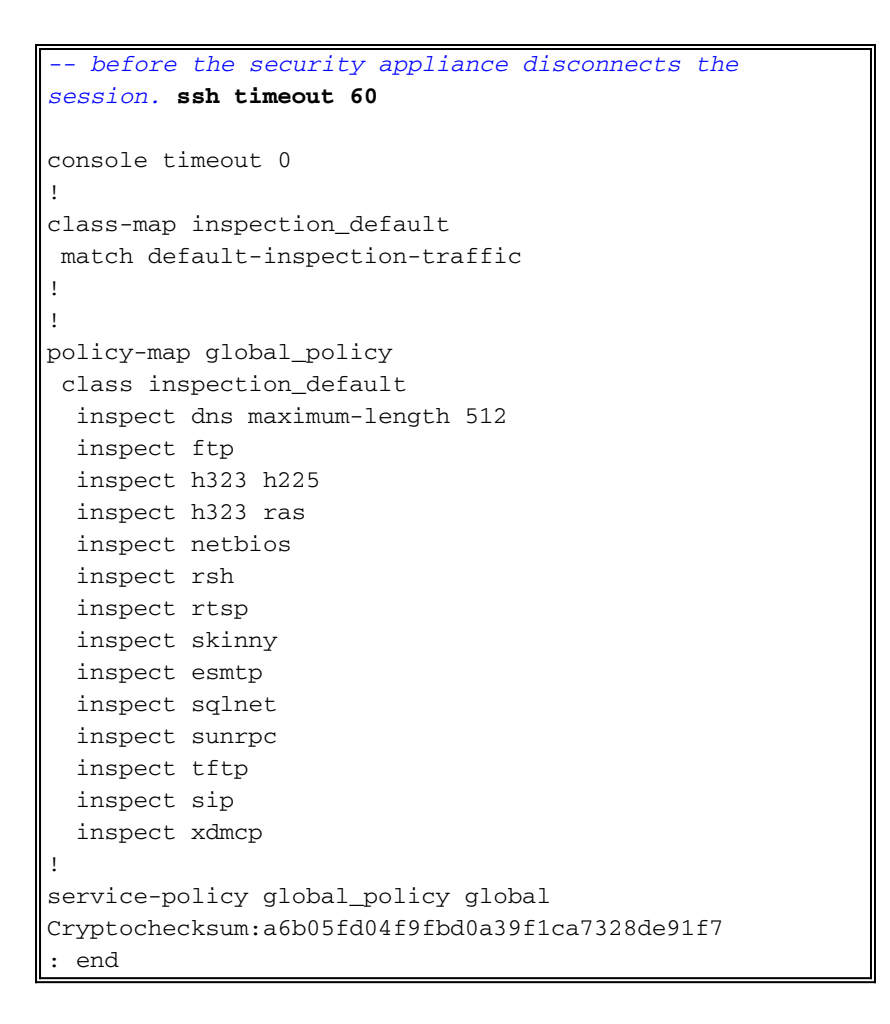

Hinweis: Führen Sie folgenden Befehl aus, um über SSH auf die Verwaltungsschnittstelle von ASA/PIX zuzugreifen: SSH 172.16.16.160 Verwaltung 255.255.255.255

### <span id="page-5-0"></span>Konfiguration mit ASDM 5.x

Gehen Sie wie folgt vor, um das Gerät für SSH mithilfe von ASDM zu konfigurieren:

Wählen Sie Configuration > Properties > Device Administration > User Accounts 1.(Konfiguration > Eigenschaften > Geräteverwaltung > Benutzerkonten), um einen Benutzer mit ASDM hinzuzufügen.

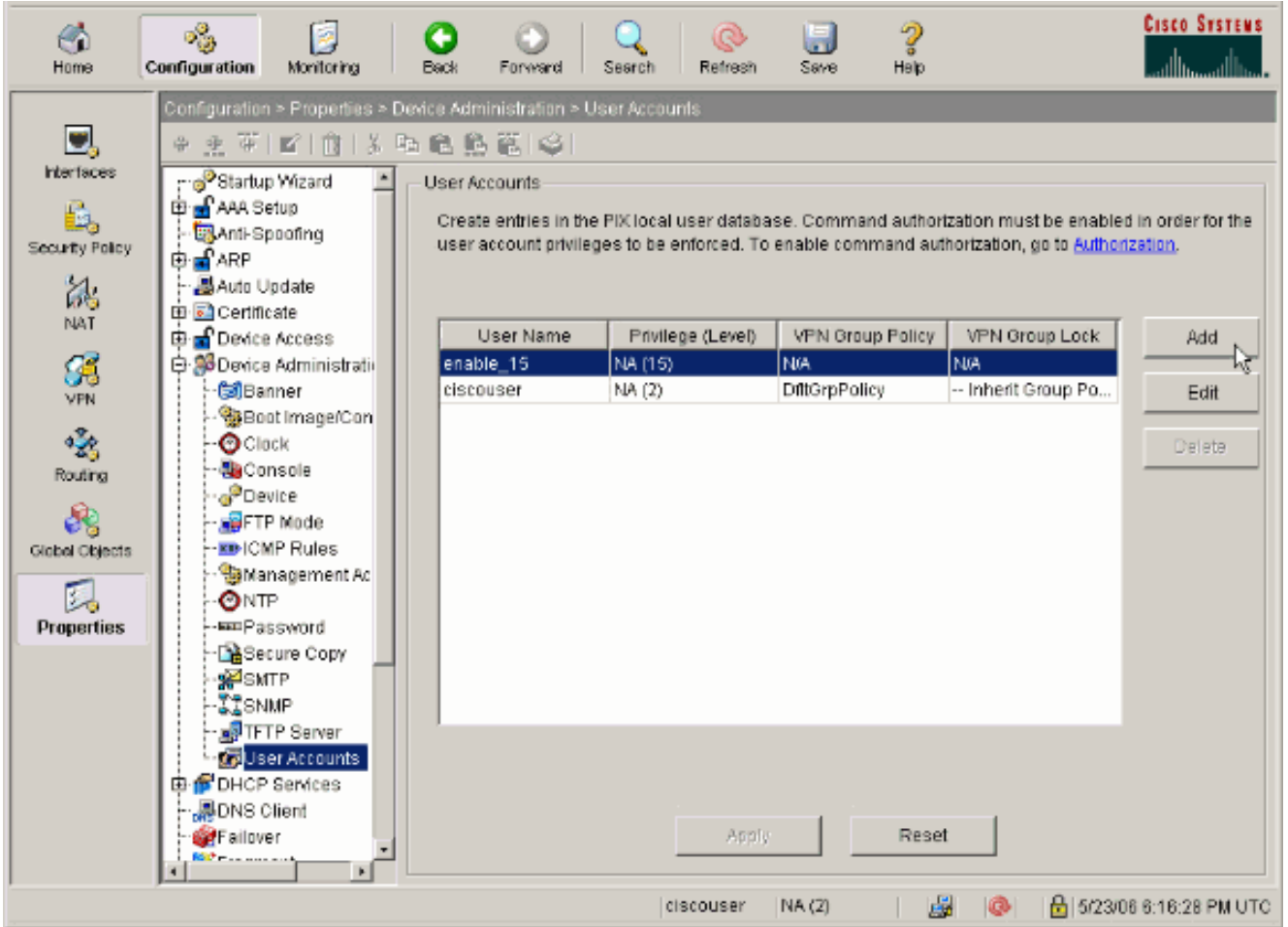

2. Wählen Sie Configuration > Properties > Device Access > AAA Access > Authentication, um die AAA-Authentifizierung für SSH mit ASDM einzurichten.

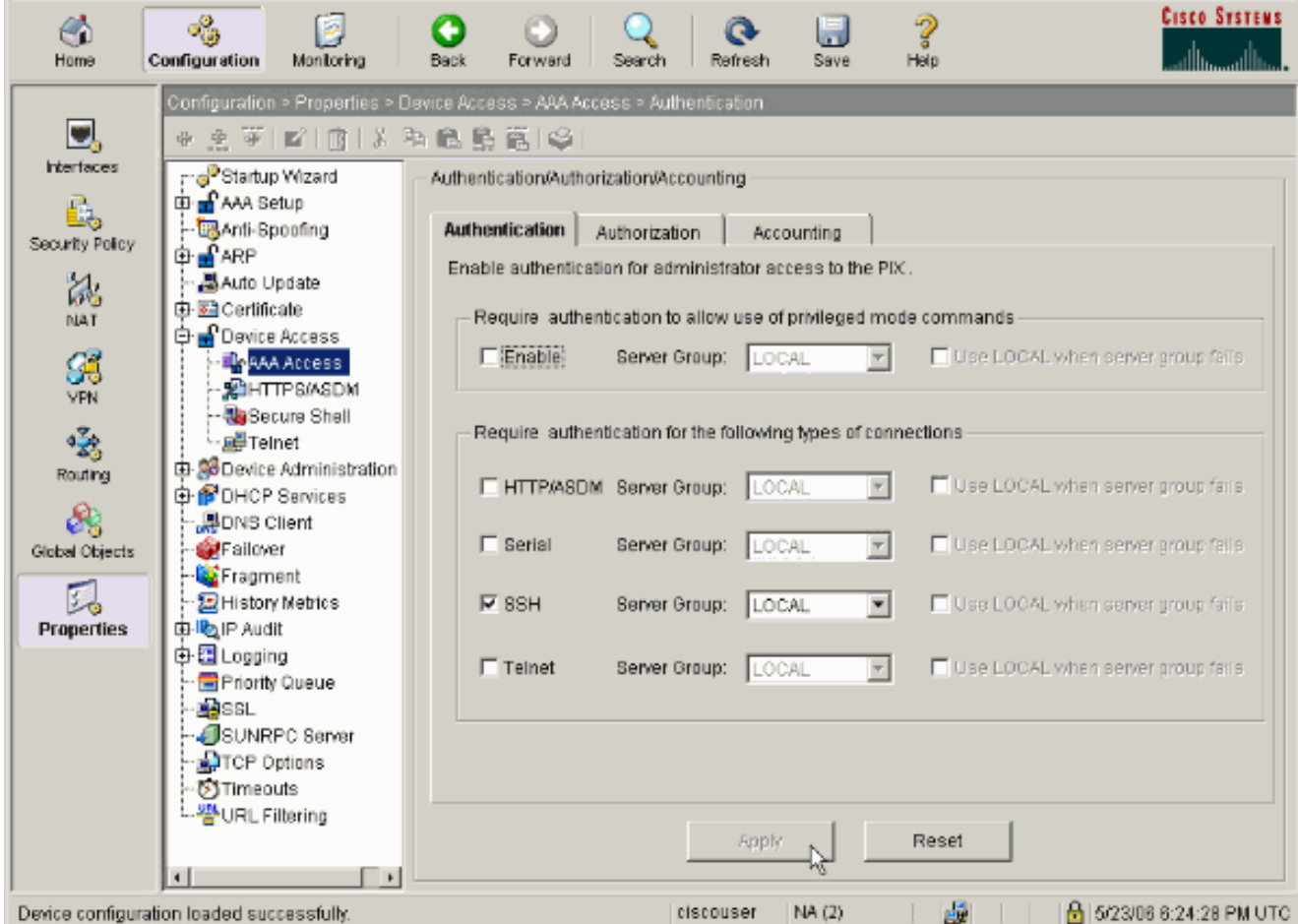

Wählen Sie Configuration > Properties > Device Administration > Password (Konfiguration > 3. Eigenschaften > Geräteverwaltung > Kennwort), um das Telnet-Kennwort mit ASDM zu ändern.

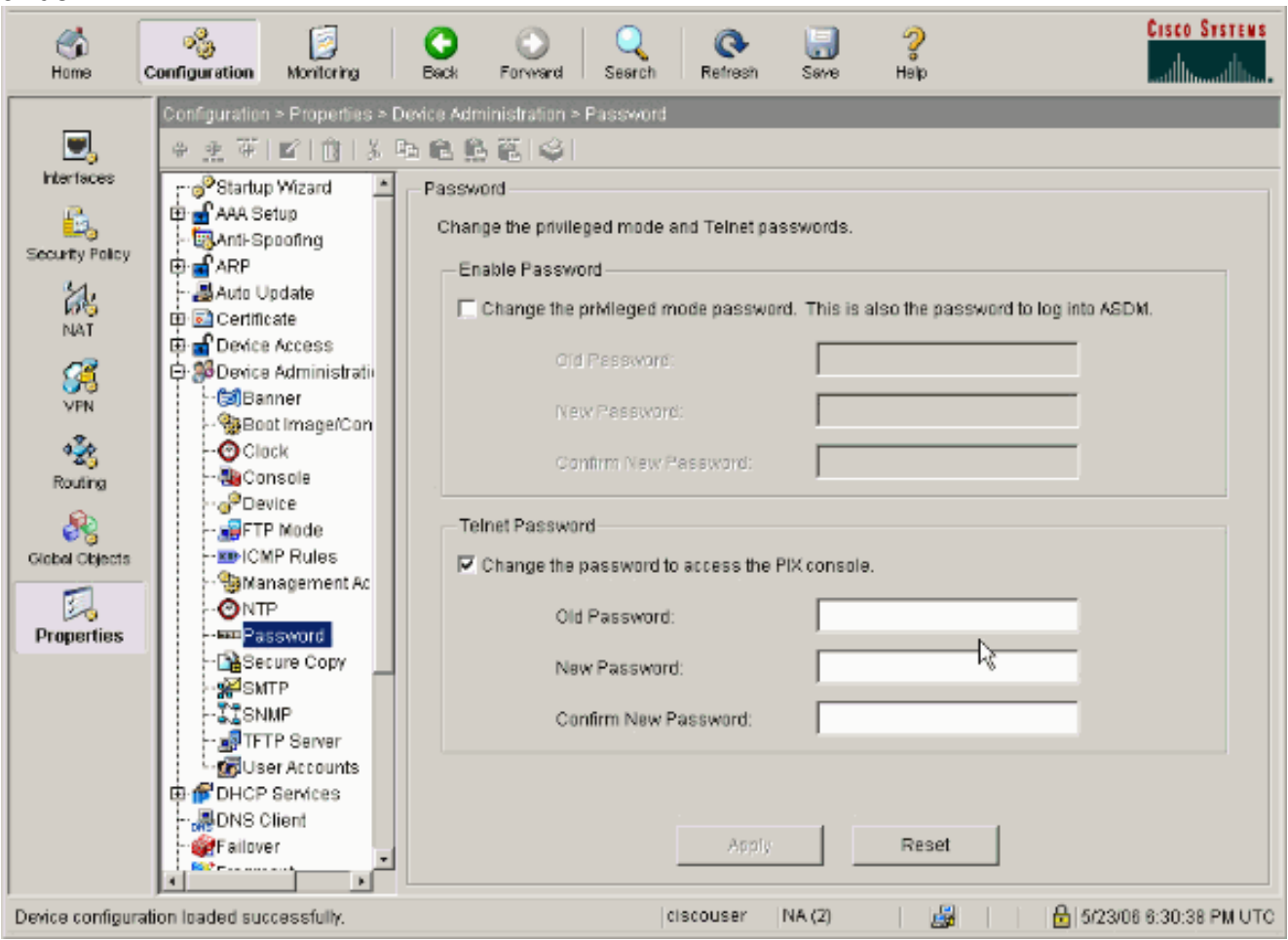

4. Wählen Sie **Konfiguration > Eigenschaften > Zertifikat > Schlüsselpaar**, klicken Sie auf Hinzufügen, und verwenden Sie die angezeigten Standardoptionen, um die gleichen RSA-Schlüssel mit ASDM zu generieren.

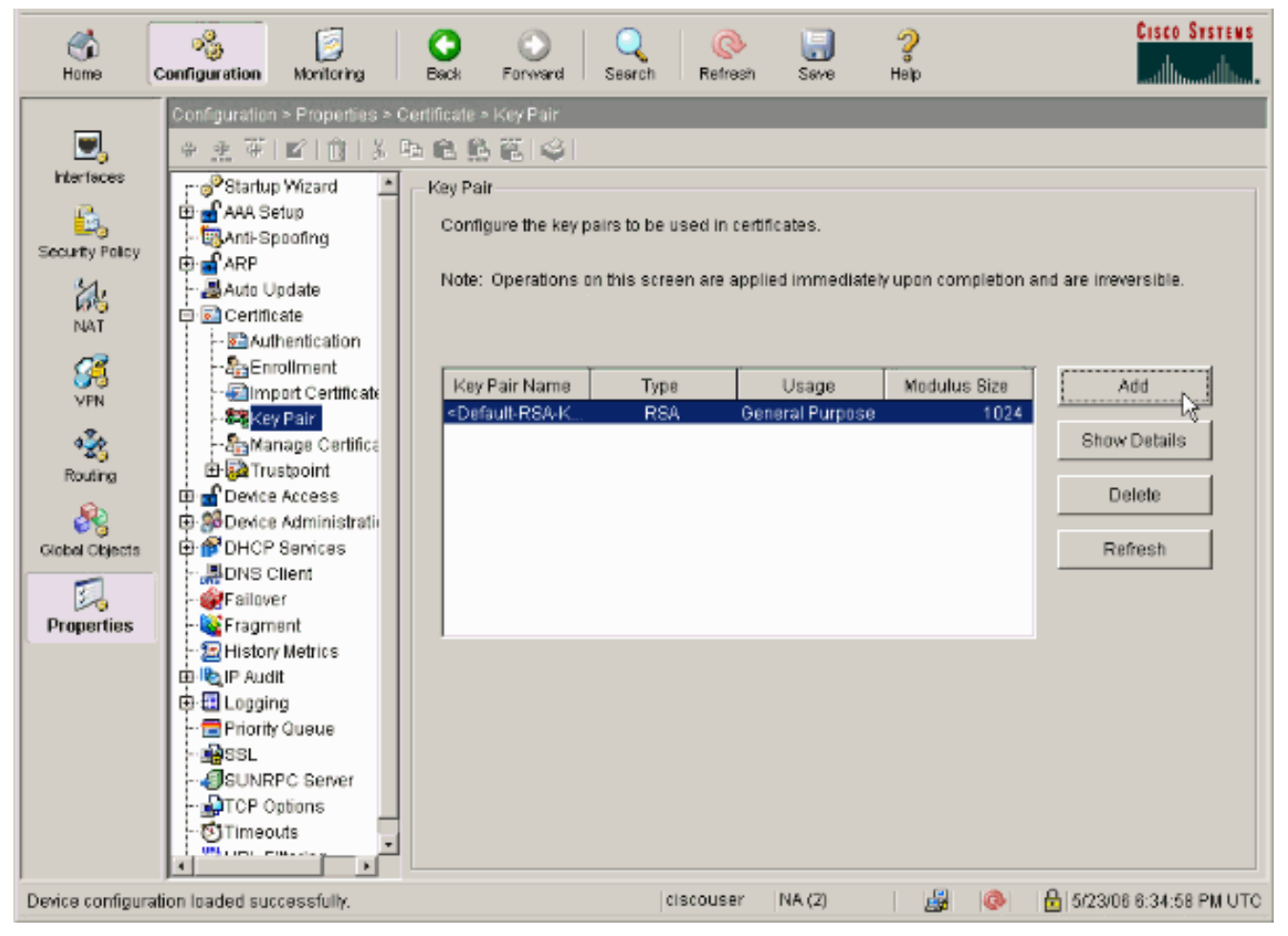

5. Wählen Sie Configuration > Properties > Device Access > Secure Shell, um ASDM zum Festlegen von Hosts zu verwenden, die eine Verbindung mit SSH herstellen dürfen, und um die Version und die Timeout-Optionen anzugeben.

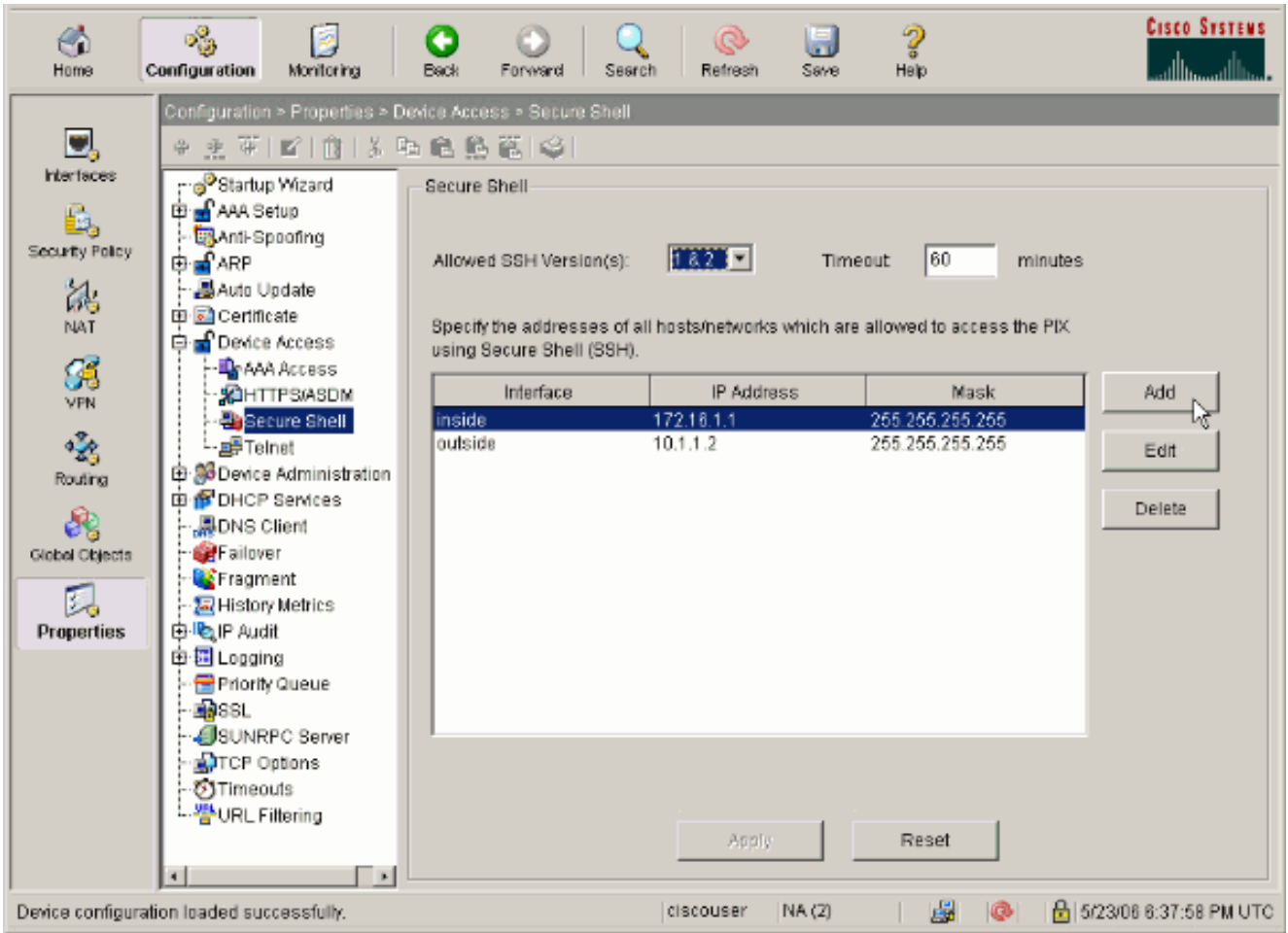

6. Klicken Sie auf **Datei > Running Configuration in Flash speichern**, um die Konfiguration zu speichern.

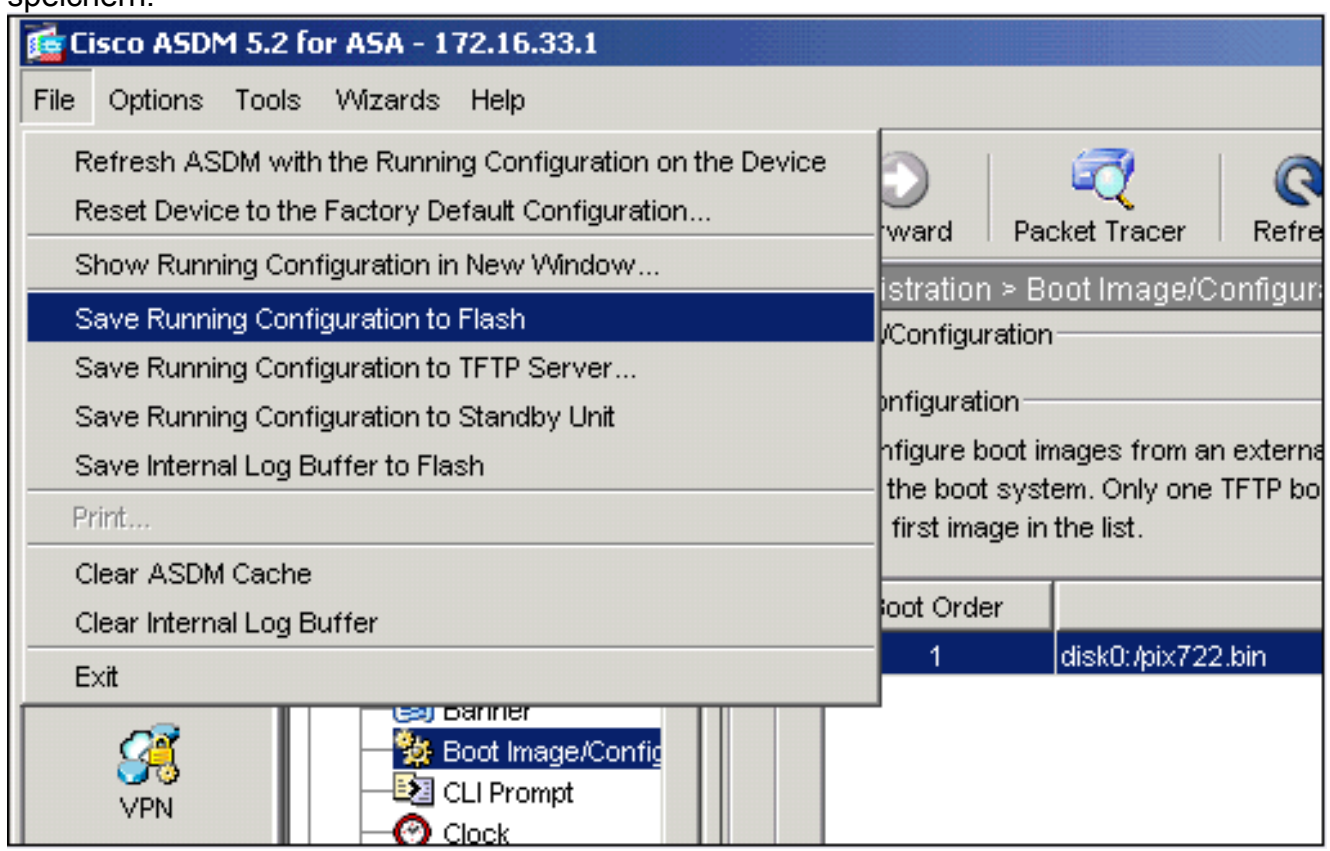

## <span id="page-9-0"></span>Konfiguration mit ASDM 6.x

Gehen Sie wie folgt vor:

1. Wählen Sie Configuration > Device Management > Users/AAA > User Accounts, um einen Benutzer mit ASDM hinzuzufügen.

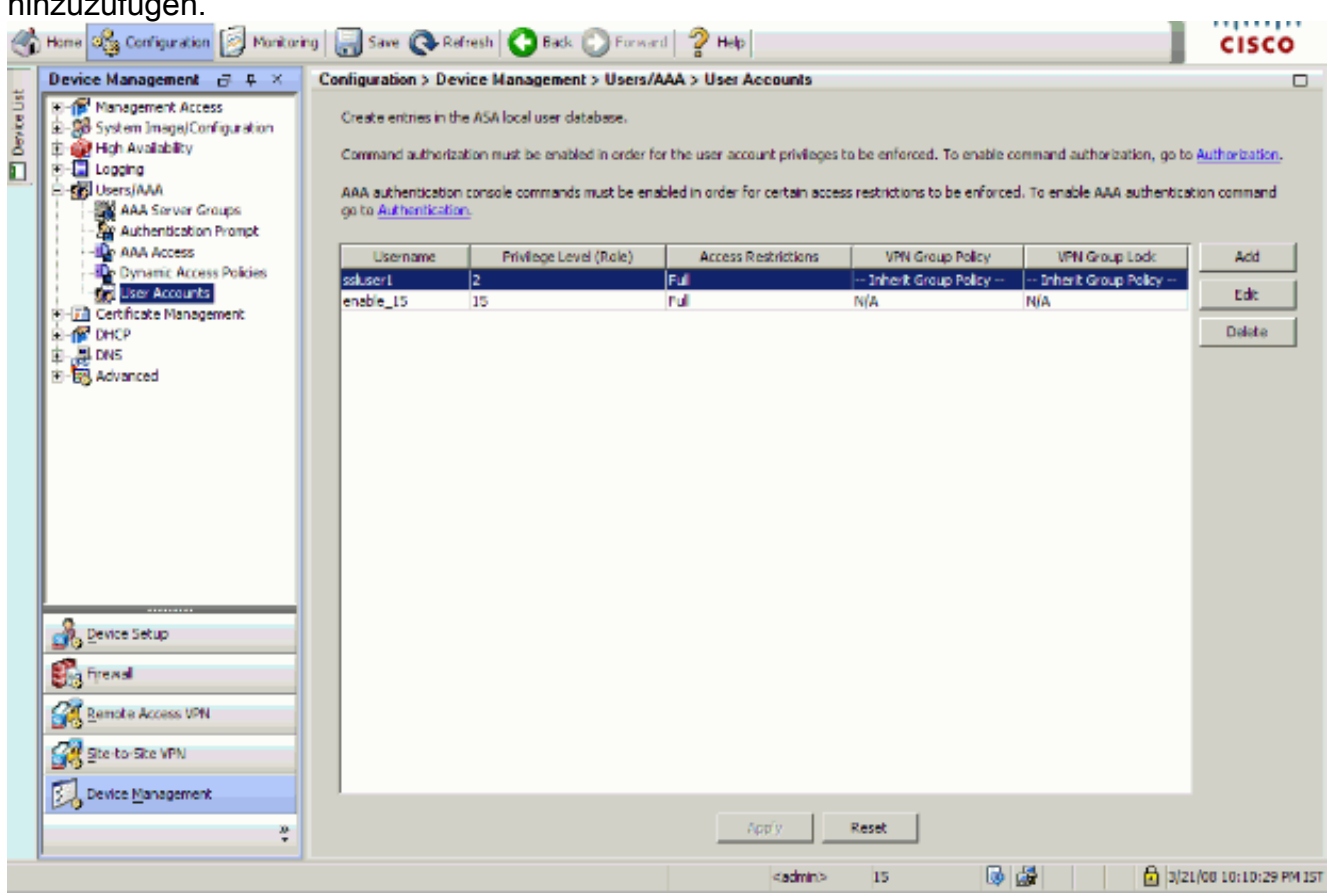

Wählen Sie Configuration > Device Management > Users/AAA > AAA Access > 2.Authentication aus, um die AAA-Authentifizierung für SSH mit ASDM einzurichten.

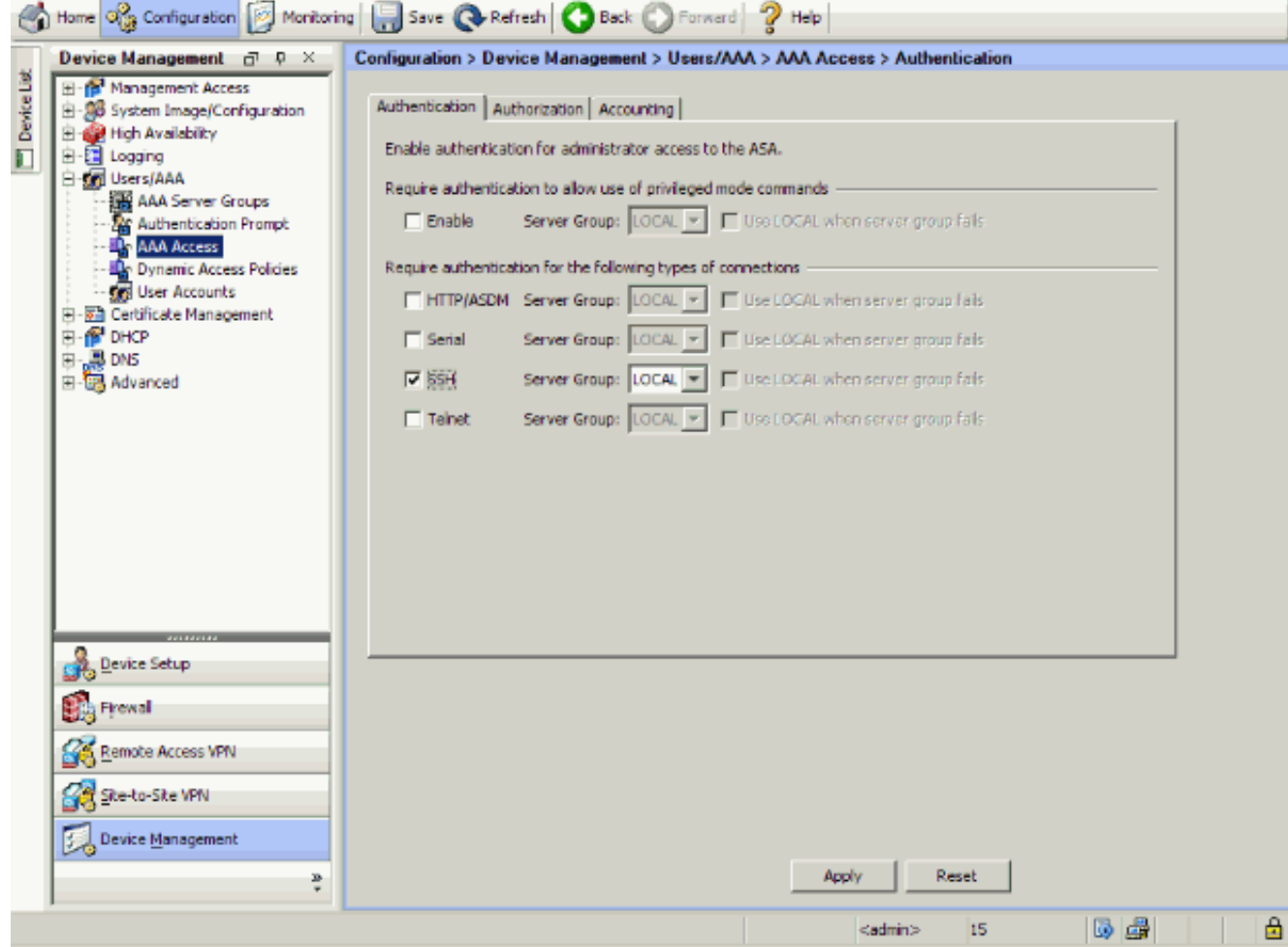

Wählen Sie Configuration > Device Setup > Device Name/Password (Konfiguration > 3.Geräteeinrichtung > Gerätename/Kennwort), um das Telnet-Kennwort mit ASDM zu ändern.

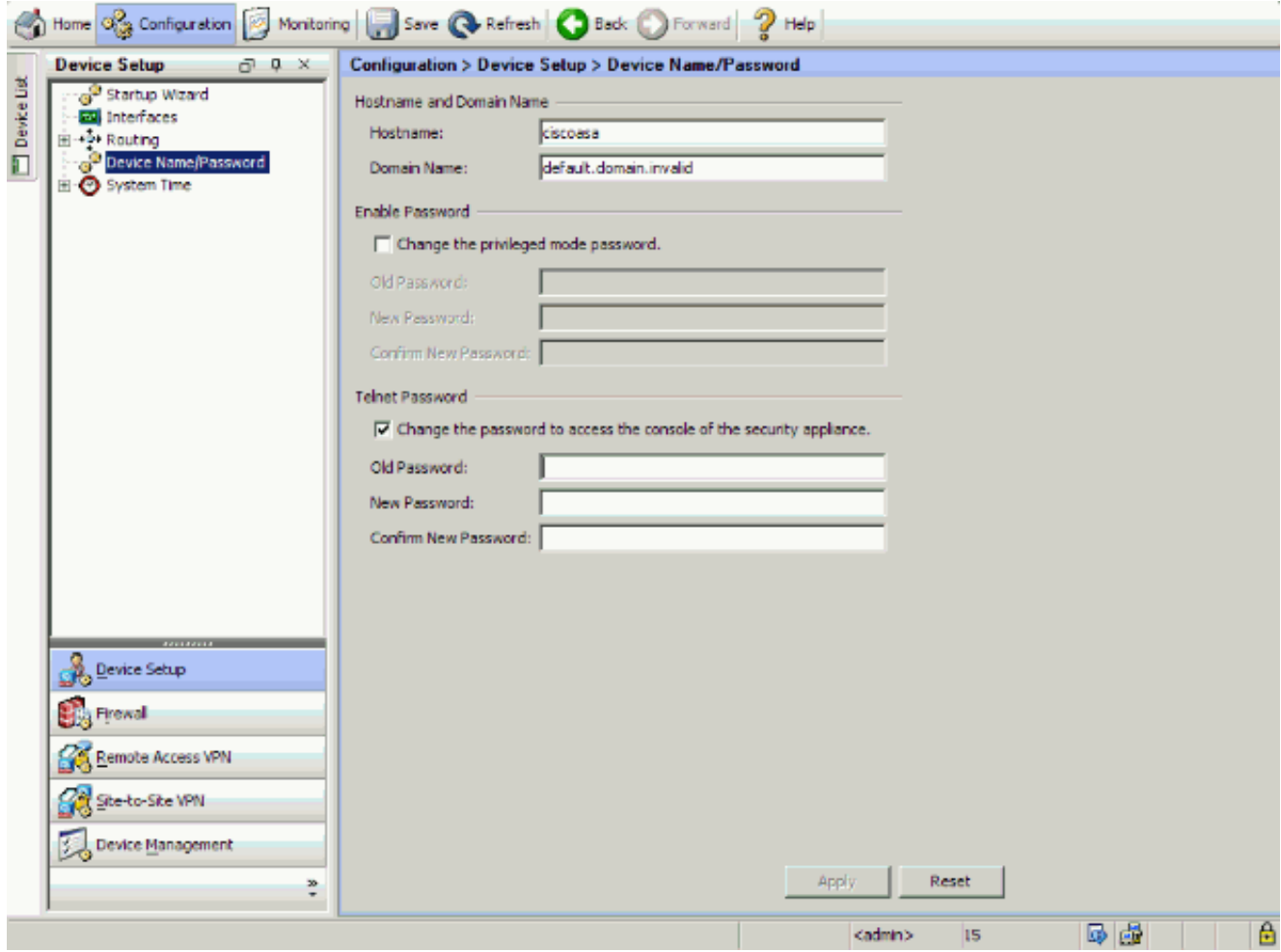

Wählen Sie Konfiguration > Gerätemanagement > Zertifikatsverwaltung > 4. Identitätszertifikate, klicken Sie auf Hinzufügen, und verwenden Sie die angegebenen Standardoptionen, um dieselben RSA-Schlüssel mit ASDM zu

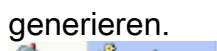

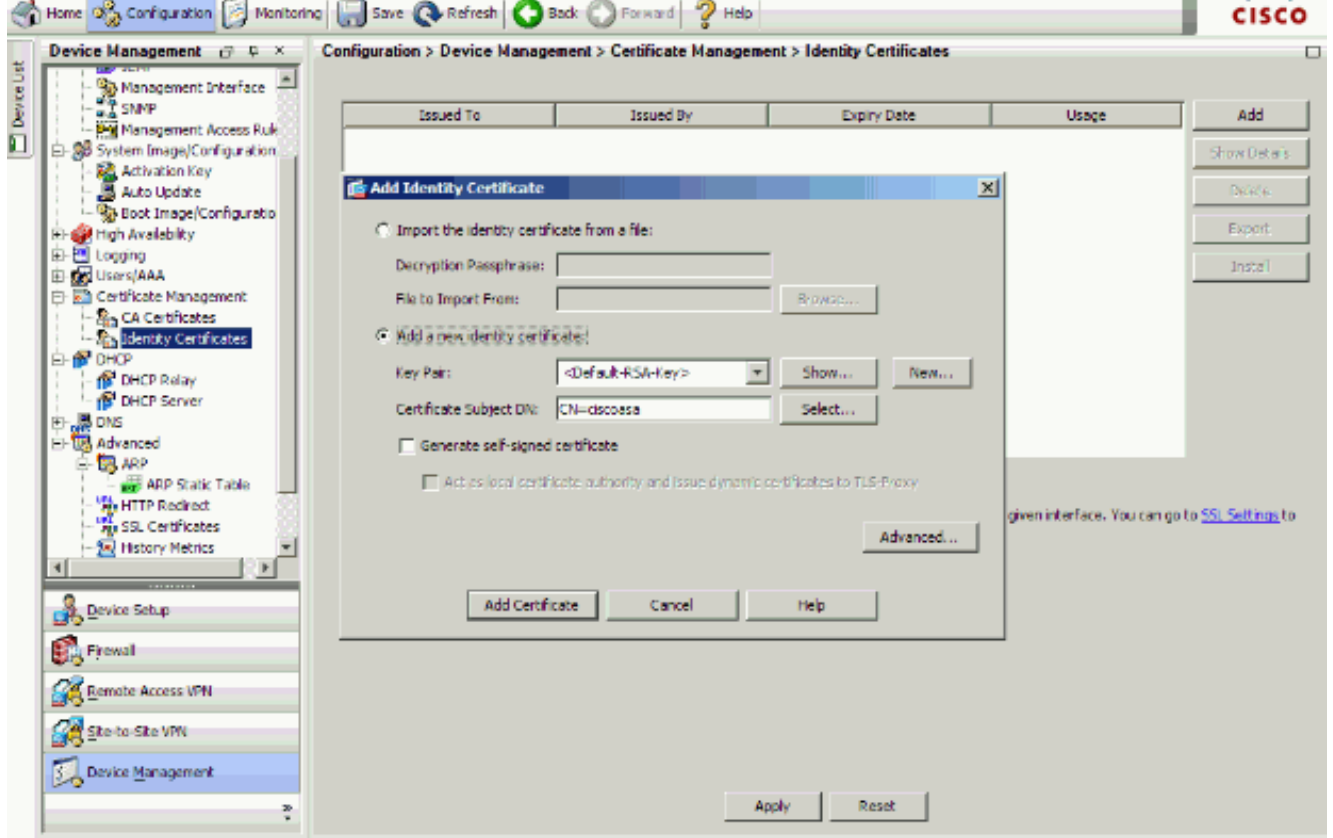

5. Klicken Sie unter Neues Identitätszertifikat hinzufügen auf Neu, um ein standardmäßiges

Schlüsselpaar hinzuzufügen, falls es kein solches nicht gibt. Klicken Sie anschließend auf Jetzt

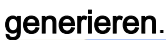

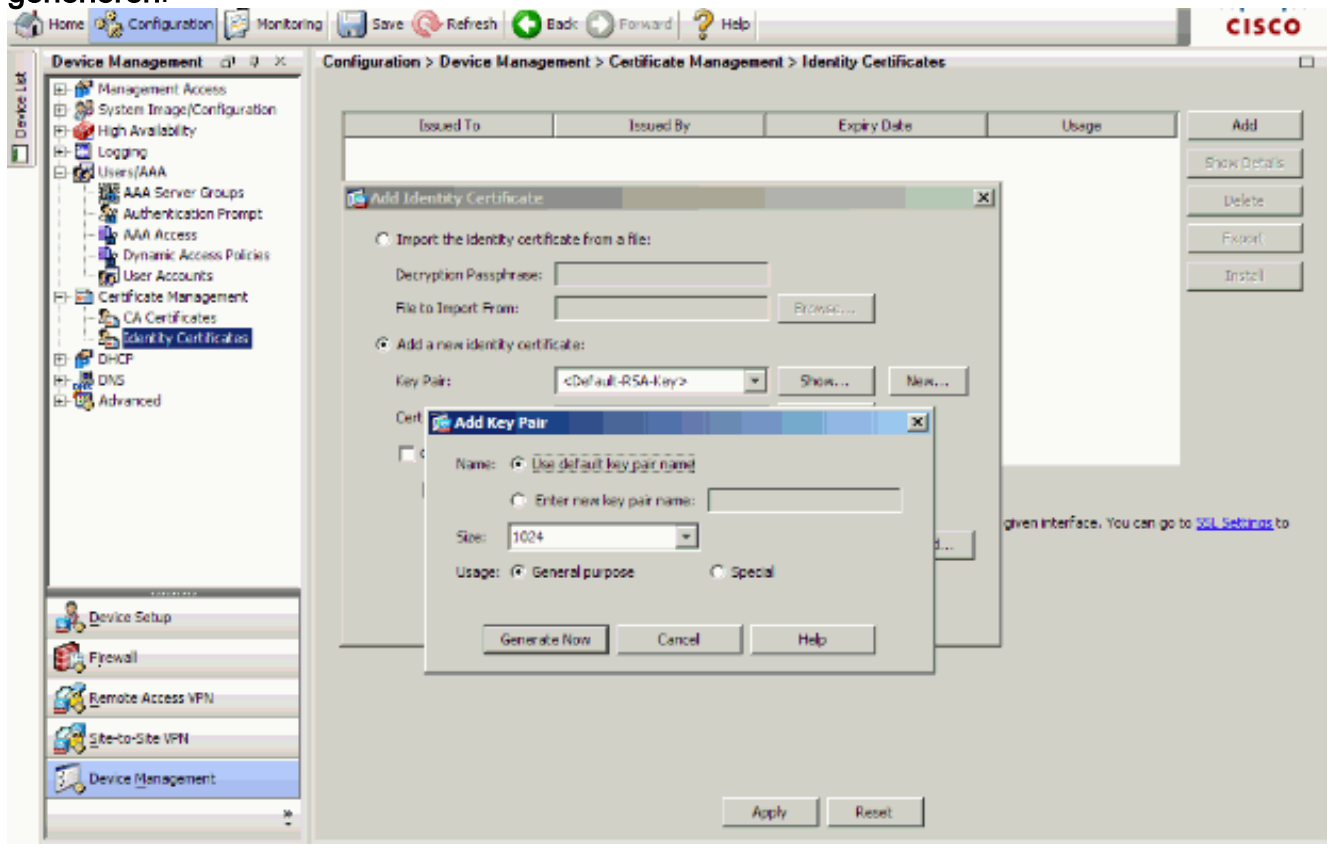

6. Wählen Sie Configuration > Device Management > Management Access > Command Line (CLI) > Secure Shell (SSH), um ASDM zum Festlegen von Hosts zu verwenden, die eine Verbindung mit SSH herstellen dürfen, und um die Version- und Timeout-Optionen anzugeben.

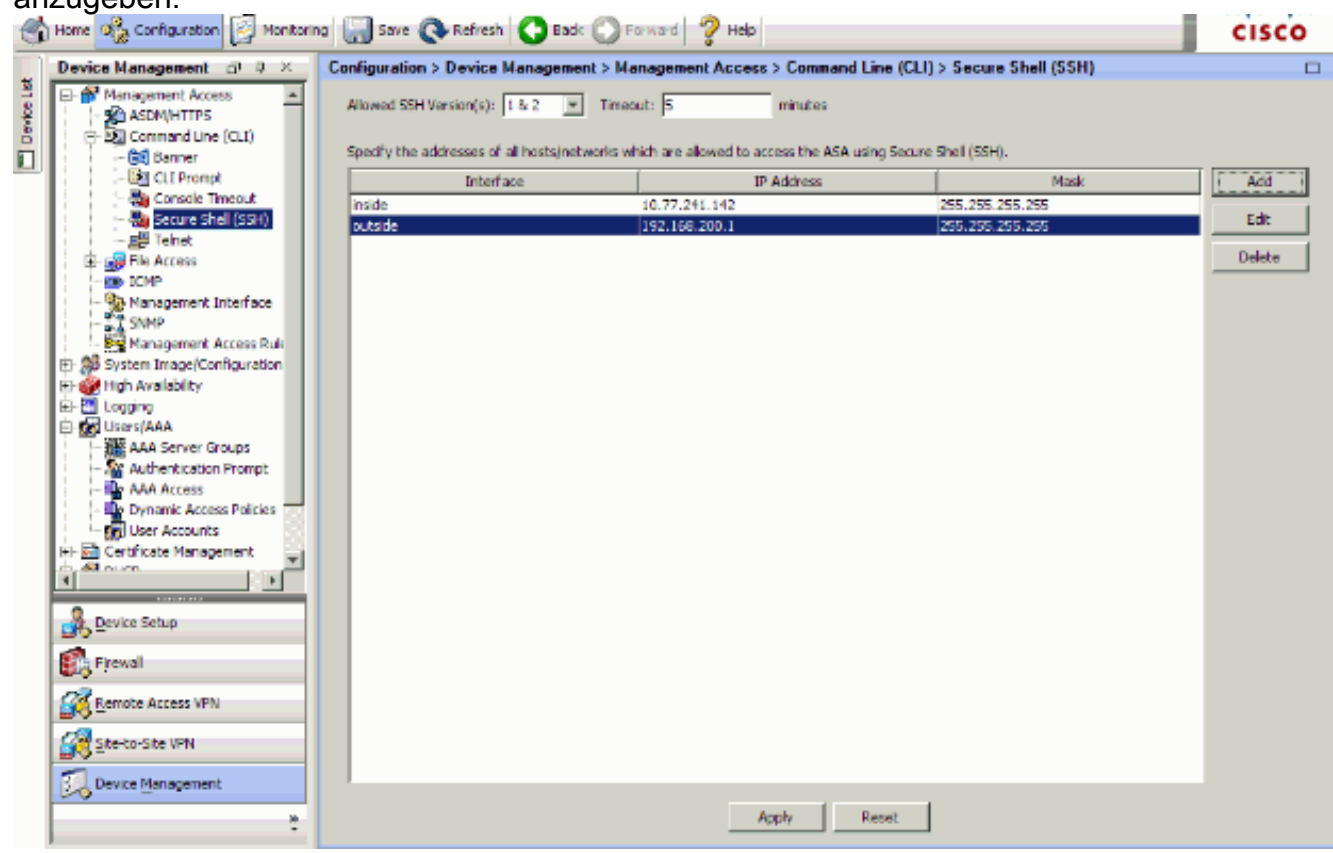

7. Klicken Sie oben im Fenster auf Speichern, um die Konfiguration zu

speichern.

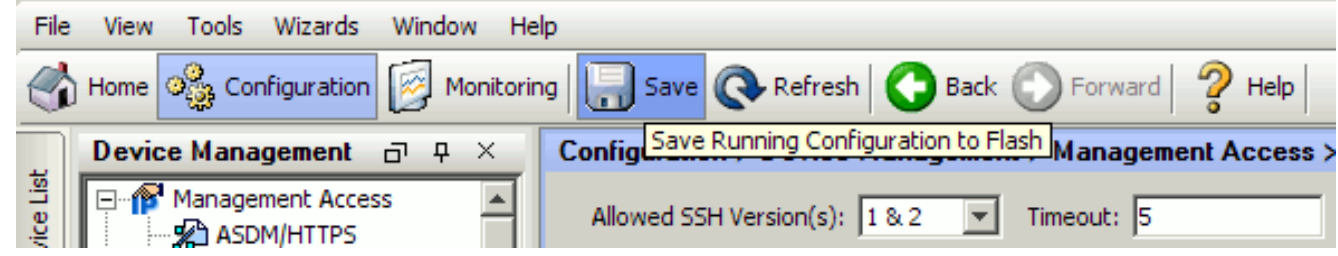

Wenn Sie dazu aufgefordert werden, die Konfiguration im Flash-Speicher zu speichern, 8. wählen Sie Apply (Übernehmen), um die Konfiguration zu speichern.

### <span id="page-14-0"></span>Telnet-Konfiguration

Führen Sie den Befehl telnet im globalen Konfigurationsmodus aus, um der Konsole Telnet-Zugriff hinzuzufügen und die Leerlaufzeitüberschreitung festzulegen. Standardmäßig werden Telnet-Sitzungen, die fünf Minuten lang im Leerlauf verbleiben, von der Sicherheits-Appliance geschlossen. Um den Telnet-Zugriff von einer zuvor festgelegten IP-Adresse zu entfernen, verwenden Sie die no-Form dieses Befehls.

```
telnet {{hostname | IP_address mask interface_name} | {IPv6_address interface_name} | {timeout
number}}
no telnet {{hostname | IP_address mask interface_name} | {IPv6_address interface_name} |
{timeout number}}
```
Mit dem Telnet-Befehl können Sie festlegen, welche Hosts mit Telnet auf die Konsole der Sicherheitsanwendung zugreifen können.

Hinweis: Sie können Telnet für die Sicherheits-Appliance an allen Schnittstellen aktivieren. Die Sicherheits-Appliance erzwingt jedoch, dass der gesamte Telnet-Datenverkehr zur externen Schnittstelle durch IPsec geschützt wird. Um eine Telnet-Sitzung mit der externen Schnittstelle zu aktivieren, konfigurieren Sie IPsec auf der externen Schnittstelle so, dass der von der Sicherheits-Appliance generierte IP-Datenverkehr enthalten ist, und aktivieren Sie Telnet auf der externen Schnittstelle.

Hinweis: Wenn eine Schnittstelle im Allgemeinen eine Sicherheitsstufe von 0 oder niedriger als jede andere Schnittstelle hat, lässt PIX/ASA Telnet für diese Schnittstelle nicht zu.

Hinweis: Es wird nicht empfohlen, über eine Telnet-Sitzung auf die Sicherheits-Appliance zuzugreifen. Die Anmeldeinformationen für die Authentifizierung, z. B. das Kennwort, werden als Klartext gesendet. Die Telnet-Server- und Client-Kommunikation erfolgt nur mit dem Klartext. Cisco empfiehlt, SSH für eine sicherere Datenkommunikation zu verwenden.

Wenn Sie eine IP-Adresse eingeben, müssen Sie auch eine Netzmaske eingeben. Es gibt keine Standard-Netzmaske. Verwenden Sie nicht die Subnetzmaske des internen Netzwerks. Die Netzmaske ist nur eine Bitmaske für die IP-Adresse. Um den Zugriff auf eine einzelne IP-Adresse zu beschränken, verwenden Sie in jedem Oktett 255. z. B. 255.255.255.255.

Wenn IPsec ausgeführt wird, können Sie einen unsicheren Schnittstellennamen angeben, der in der Regel die externe Schnittstelle ist. Sie können mindestens den Befehl crypto map

konfigurieren, um einen Schnittstellennamen mit dem Befehl telnet anzugeben.

Geben Sie den Befehl password ein, um ein Kennwort für den Telnet-Zugriff auf die Konsole festzulegen. Der Standardwert ist "cisco". Geben Sie den Befehl "wer" ein, um anzuzeigen, welche IP-Adressen derzeit auf die Konsole der Sicherheitslösung zugreifen. Führen Sie den Befehl kill aus, um eine aktive Telnet-Konsolensitzung zu beenden.

Um eine Telnet-Sitzung auf der internen Schnittstelle zu aktivieren, sehen Sie sich die folgenden Beispiele an:

#### Beispiel 1

In diesem Beispiel kann nur der Host 10.1.1.1 über Telnet Zugriff auf die Konsole der Sicherheits-Appliance erhalten:

pix(config)#**telnet** 10.1.1.1 255.255.255.255 inside Beispiel 2

In diesem Beispiel kann nur das Netzwerk 10.0.0.0/8 über Telnet Zugriff auf die Konsole der Security Appliance erhalten:

pix(config)#**telnet** 10.0.0.0 255.0.0.0 inside Beispiel 3

In diesem Beispiel können alle Netzwerke über Telnet auf die Konsole der Sicherheits-Appliance zugreifen:

pix(config)#**telnet** 0.0.0.0 0.0.0.0 inside

Wenn Sie den aaa-Befehl mit dem console-Schlüsselwort verwenden, muss der Telnet-Konsolenzugriff mit einem Authentifizierungsserver authentifiziert werden.

Hinweis: Wenn Sie den aaa-Befehl konfiguriert haben, um eine Authentifizierung für den Telnet-Konsolenzugriff der Sicherheitsappliance zu erfordern und die Konsolenanmeldung das Zeitlimit überschreitet, können Sie von der seriellen Konsole aus auf die Sicherheitsappliance zugreifen. Geben Sie dazu den Benutzernamen und das Kennwort der Security Appliance ein, die mit dem Befehl enable password festgelegt wurden.

Geben Sie den Befehl telnet timeout ein, um die maximale Zeit festzulegen, die eine Telnet-Konsolensitzung inaktiv sein kann, bevor sie von der Sicherheits-Appliance abgemeldet wird. Der Befehl no telnet kann mit dem Befehl telnet timeout nicht verwendet werden.

In diesem Beispiel wird veranschaulicht, wie die maximale Leerlaufdauer einer Sitzung geändert wird:

hostname(config)#**telnet timeout** 10

hostname(config)#**show running-config** telnet timeout

### <span id="page-16-0"></span>SSH/Telnet-Unterstützung in ACS 4.x

Wenn Sie sich die RADIUS-Funktionen anschauen, können Sie den RADIUS für die SSH-Funktion verwenden.

Wenn versucht wird, über Telnet, SSH, HTTP oder eine serielle Konsolenverbindung auf die Security Appliance zuzugreifen und der Datenverkehr mit einer Authentifizierungsanweisung übereinstimmt, fordert die Security Appliance einen Benutzernamen und ein Kennwort an. Diese Anmeldeinformationen werden dann an den RADIUS-Server (ACS) gesendet, und der CLI-Zugriff wird basierend auf der Antwort des Servers gewährt oder verweigert.

Weitere Informationen finden Sie im Abschnitt [AAA-Server- und lokaler Datenbanksupport](//www.cisco.com/en/US/docs/security/asa/asa70/configuration/guide/aaa.html#wp1039490) zum [Konfigurieren von AAA-Servern und der lokalen Datenbank.](//www.cisco.com/en/US/docs/security/asa/asa70/configuration/guide/aaa.html)

Beispielsweise benötigt Ihre ASA Security Appliance 7.0 eine IP-Adresse, von der die Sicherheits-Appliance Verbindungen akzeptiert, z. B.:

hostname(config)#**ssh source\_IP\_address mask source\_interface**

Weitere Informationen finden Sie im Abschnitt [Zulassen von SSH-Zugriff](//www.cisco.com/en/US/docs/security/asa/asa70/configuration/guide/mgaccess.html#wp1042023) unter [Konfigurieren von](//www.cisco.com/en/US/docs/security/asa/asa70/configuration/guide/aaa.html) [AAA-Servern und in der lokalen Datenbank](//www.cisco.com/en/US/docs/security/asa/asa70/configuration/guide/aaa.html).

Weitere Informationen finden Sie unter [PIX/ASA:](//www.cisco.com/en/US/products/hw/vpndevc/ps2030/products_configuration_example09186a00807349e7.shtml#ssh) [Cut-Through-Proxy für Netzwerkzugriff mit](//www.cisco.com/en/US/products/hw/vpndevc/ps2030/products_configuration_example09186a00807349e7.shtml#ssh) [TACACS+ und RADIUS-Server-Konfigurationsbeispiel](//www.cisco.com/en/US/products/hw/vpndevc/ps2030/products_configuration_example09186a00807349e7.shtml#ssh) für weitere Informationen zum Konfigurieren des SSH/Telnet-Zugriffs auf PIX mit ACS-Authentifizierung.

# <span id="page-16-1"></span>Überprüfen

In diesem Abschnitt überprüfen Sie, ob Ihre Konfiguration ordnungsgemäß funktioniert.

Das [Output Interpreter Tool](https://www.cisco.com/cgi-bin/Support/OutputInterpreter/home.pl) (nur [registrierte](//tools.cisco.com/RPF/register/register.do) Kunden) (OIT) unterstützt bestimmte show-Befehle. Verwenden Sie das OIT, um eine Analyse der Ausgabe des Befehls show anzuzeigen.

### <span id="page-16-2"></span>Debug-SSH

Führen Sie den Befehl debug ssh aus, um das SSH-Debuggen zu aktivieren.

pix(config)#**debug ssh**

SSH debugging on

Diese Ausgabe zeigt, dass die Authentifizierungsanfrage von Host 10.1.1.2 (außerhalb von PIX) zu "pix" erfolgreich ist:

```
pix#
Device ssh opened successfully.
  SSH0: SSH client: IP = '10.1.1.2' interface # = 1
   SSH: host key initialised
    SSH0: starting SSH control process
```

```
 SSH0: Exchanging versions - SSH-1.99-Cisco-1.25
SSH0: send SSH message: outdata is NULL
server version string:SSH-1.99-Cisco-1.25SSH0: receive SSH message: 83 (83)
   SSH0: client version is - SSH-1.99-3.2.0 SSH Secure Shell for Windows
client version string:SSH-1.99-3.2.0 SSH Secure Shell for WindowsSSH0:
begin ser ver key generation
    SSH0: complete server key generation, elapsed time = 1760 ms
SSH2 0: SSH2 MSG KEXINIT sent
   SSH2 0: SSH2_MSG_KEXINIT received
   SSH2: kex: client->server aes128-cbc hmac-md5 none
   SSH2: kex: server->client aes128-cbc hmac-md5 none
  SSH2 0: expecting SSH2 MSG KEXDH_INIT
   SSH2 0: SSH2_MSG_KEXDH_INIT received
   SSH2 0: signature length 143
    SSH2: kex_derive_keys complete
   SSH2 0: newkeys: mode 1
  SSH2 0: SSH2 MSG NEWKEYS sent
   SSH2 0: waiting for SSH2_MSG_NEWKEYS
   SSH2 0: newkeys: mode 0
   SSH2 0: SSH2_MSG_NEWKEYS receivedSSH(pix): user authen method is
'no AAA', aaa server group ID = 0
  SSH(pix): user authen method is 'no AAA', aaa server group ID = 0
SSH2 0: authentication successful for pix
!--- Authentication for the PIX was successful. SSH2 0: channel open request SSH2 0: pty-req
```
request SSH2 0: requested tty: vt100, height 25, width 80 SSH2 0: shell request SSH2 0: shell message received

Wenn ein Benutzer einen falschen Benutzernamen angibt, z. B. "pix1" statt "pix", lehnt die PIX-Firewall die Authentifizierung ab. Diese Debug-Ausgabe zeigt die fehlgeschlagene Authentifizierung an:

```
pix#
Device ssh opened successfully.
SSH0: SSH client: IP = '10.1.1.2' interface # = 1
SSH: host key initialised
SSH0: starting SSH control process
SSH0: Exchanging versions - SSH-1.99-Cisco-1.25
SSH0: send SSH message: outdata is NULL
server version string:SSH-1.99-Cisco-1.25SSH0: receive SSH message: 83 (83)
SSH0: client version is - SSH-1.99-3.2.0 SSH Secure Shell for Windows client version
    string:SSH-1.99-3.2.0 SSH Secure Shell for WindowsSSH0: begin server key generation
SSH0: complete server key generation, elapsed time = 1960 ms
SSH2 0: SSH2_MSG_KEXINIT sent
SSH2 0: SSH2_MSG_KEXINIT received
SSH2: kex: client->server aes128-cbc hmac-md5 none
SSH2: kex: server->client aes128-cbc hmac-md5 none
SSH2 0: expecting SSH2_MSG_KEXDH_INIT
SSH2 0: SSH2_MSG_KEXDH_INIT received
SSH2 0: signature length 143
SSH2: kex_derive_keys complete
SSH2 0: newkeys: mode 1
SSH2 0: SSH2_MSG_NEWKEYS sent
SSH2 0: waiting for SSH2_MSG_NEWKEYS
SSH2 0: newkeys: mode 0
SSH2 0: SSH2_MSG_NEWKEYS receivedSSH(pix1): user authen method is
'no AAA', aaa server group ID = 0
SSH(pix1): user authen method is 'no AAA', aaa server group ID = 0
SSH2 0: authentication failed for pix1
!--- Authentication for pix1 was not successful due to the wrong username.
Wenn der Benutzer das falsche Kennwort bereitstellt, wird in diesem Debugausgang auch die
```
fehlgeschlagene Authentifizierung angezeigt.

```
pix#
Device ssh opened successfully.
SSH0: SSH client: IP = '10.1.1.2' interface # = 1
SSH: host key initialised
SSH0: starting SSH control process
SSH0: Exchanging versions - SSH-1.99-Cisco-1.25
SSH0: send SSH message: outdata is NULL server version string:
SSH-1.99-Cisco-1.25SSH0: receive SSH message: 83 (83)
SSH0: client version is - SSH-1.99-3.2.0 SSH Secure Shell for
Windows client version string:SSH-1.99-3.2.0
SSH Secure Shell for WindowsSSH0: begin server key generation
SSH0: complete server key generation, elapsed time = 1920 ms
SSH2 0: SSH2_MSG_KEXINIT sent
SSH2 0: SSH2 MSG KEXINIT received
SSH2: kex: client->server aes128-cbc hmac-md5 none
SSH2: kex: server->client aes128-cbc hmac-md5 none
SSH2 0: expecting SSH2_MSG_KEXDH_INIT
SSH2 0: SSH2_MSG_KEXDH_INIT received
SSH2 0: signature length 143
SSH2: kex_derive_keys complete
SSH2 0: newkeys: mode 1
SSH2 0: SSH2_MSG_NEWKEYS sent
SSH2 0: waiting for SSH2_MSG_NEWKEYS
SSH2 0: newkeys: mode 0
SSH2 0: SSH2_MSG_NEWKEYS receivedSSH(pix): user authen method
is 'no AAA', aaa server group ID = 0
    SSH(pix): user authen method is 'no AAA', aaa server group ID = 0SSH2 0: authentication failed for pixSSH(pix): user authen method
is 'no AAA', aaa server group ID = 0
SSH2 0: authentication failed for pix
!--- Authentication for PIX was not successful due to the wrong password.
```
#### <span id="page-18-0"></span>Aktive SSH-Sitzungen anzeigen

Geben Sie diesen Befehl ein, um die Anzahl der mit dem PIX verbundenen SSH-Sitzungen und den Verbindungsstatus zu überprüfen:

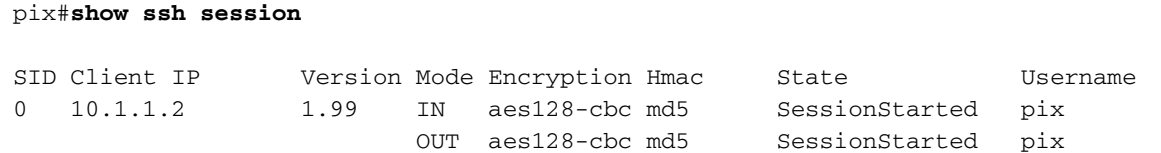

Wählen Sie Monitoring > Properties > Device Access > Secure Shell Sessions aus, um die Sitzungen mit ASDM anzuzeigen.

### <span id="page-18-1"></span>Öffentlichen RSA-Schlüssel anzeigen

Geben Sie diesen Befehl ein, um den öffentlichen Teil der RSA-Schlüssel auf der Sicherheits-Appliance anzuzeigen:

```
pix#show crypto key mypubkey rsa
```
Key pair was generated at: 19:36:28 UTC May 19 2006 Key name: <Default-RSA-Key> Usage: General Purpose Key Modulus Size (bits): 1024 Key Data:

```
 30819f30 0d06092a 864886f7 0d010101 05000381 8d003081 89028181 00c172f4
 95f66c34 2c2ced37 aa3442d8 12158c93 131480dd 967985ab 1d7b92d9 5290f695
 8e9b5b0d d88c0439 6169184c d8fb951c 19023347 d6b3f939 99ac2814 950f4422
 69b67328 f64916b1 82e15341 07590da2 390fbefd 38758888 7319196c de61aef1
 165c4bab 03d081d5 ddaf15cc c9ddb204 c2b451e0 f19ce0f3 485b1d69 8b020301 0001
```
Wählen Sie Konfiguration > Eigenschaften > Zertifikat > Schlüsselpaar aus, und klicken Sie auf Details anzeigen, um RSA-Schlüssel mit ASDM anzuzeigen.

## <span id="page-19-0"></span>Fehlerbehebung

Dieser Abschnitt enthält Informationen zur Fehlerbehebung in Ihrer Konfiguration.

### <span id="page-19-1"></span>Entfernen der RSA-Schlüssel aus dem PIX

In bestimmten Situationen, z. B. wenn Sie die PIX-Software aktualisieren oder die SSH-Version im PIX ändern, müssen Sie möglicherweise RSA-Schlüssel entfernen und neu erstellen. Geben Sie diesen Befehl ein, um das RSA-Schlüsselpaar aus dem PIX zu entfernen:

pix(config)#**crypto key zeroize rsa**

Wählen Sie Konfiguration > Eigenschaften > Zertifikat > Schlüsselpaar aus, und klicken Sie auf Löschen, um RSA-Schlüssel mit ASDM zu entfernen.

### <span id="page-19-2"></span>SSH-Verbindung fehlgeschlagen

Fehlermeldung auf PIX/ASA:

 **%PIX|ASA-3-315004: Fail to establish SSH session because RSA host key retrieval failed.**

Die entsprechende Fehlermeldung auf dem SSH-Client-Computer:

**Selected cipher type**

Um dieses Problem zu beheben, entfernen und erstellen Sie die RSA-Schlüssel erneut. Führen Sie diesen Befehl aus, um das RSA-Schlüsselpaar aus der ASA zu entfernen:

ASA(config)#**crypto key zeroize rsa**

Geben Sie diesen Befehl ein, um den neuen Schlüssel zu generieren:

## <span id="page-20-0"></span>Zugriff auf ASA mit SSH nicht möglich

Fehlermeldung:

ssh\_exchange\_identification: read: Connection reset by peer Gehen Sie wie folgt vor, um dieses Problem zu beheben:

- 1. Laden Sie entweder die ASA neu, oder entfernen Sie alle SSH-bezogenen Konfigurationen und RSA-Schlüssel.
- 2. Konfigurieren Sie die SSH-Befehle neu, und generieren Sie die RSA-Schlüssel neu.

### <span id="page-20-1"></span>Zugriff auf sekundäre ASA mit SSH nicht möglich

Wenn sich ASA im Failover-Modus befindet, ist eine SSH-Verbindung zum Standby-ASA über den VPN-Tunnel nicht möglich. Der Grund hierfür ist, dass der Antwortverkehr für das SSH die externe Schnittstelle der Standby-ASA übernimmt.

# <span id="page-20-2"></span>Zugehörige Informationen

- [Cisco Security Appliances der Serie PIX 500](//www.cisco.com/en/US/products/hw/vpndevc/ps2030/tsd_products_support_eol_series_home.html?referring_site=bodynav)
- [Cisco Adaptive Security Appliances der Serie ASA 5500](//www.cisco.com/en/US/products/ps6120/tsd_products_support_series_home.html?referring_site=bodynav)
- [Cisco PIX Firewall-Software](//www.cisco.com/en/US/products/sw/secursw/ps2120/tsd_products_support_series_home.html?referring_site=bodynav)
- [Cisco Secure PIX Firewall Befehlsreferenzen](//www.cisco.com/en/US/products/hw/vpndevc/ps2030/products_tech_note09186a0080094885.shtml?referring_site=bodynav)
- [Konfigurieren von SSH-Verbindungen Cisco Router und Cisco Concentrators](//www.cisco.com/en/US/docs/net_mgmt/ip_solution_center/3.0/security_management/user/guide/prostrt.html#1066691?referring_site=bodynav)
- [Anforderungen für Kommentare \(RFCs\)](http://www.ietf.org/rfc.html?referring_site=bodynav)
- [Technischer Support und Dokumentation Cisco Systems](//www.cisco.com/cisco/web/support/index.html?referring_site=bodynav)